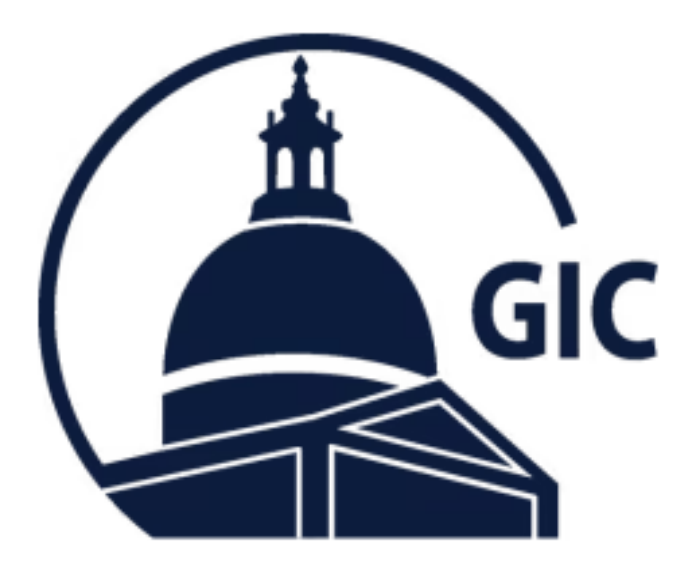

### Employee Email Updates in MAGIC (Offline Agencies)

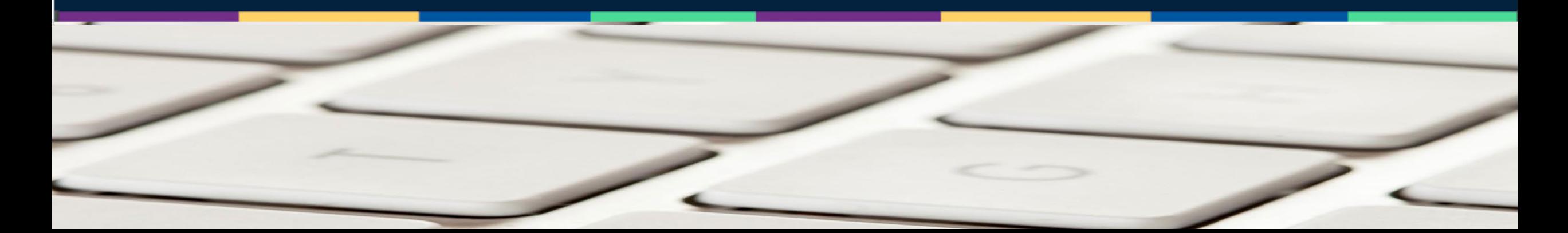

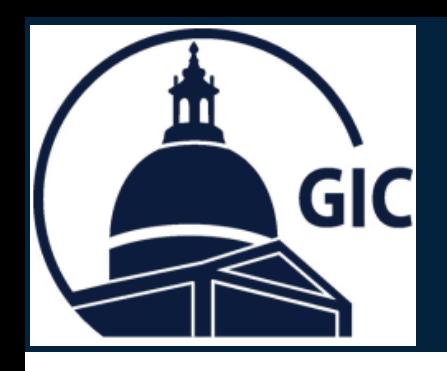

# Employee Email Updates in MAGIC **Coordinators (Offline Agencies) Coordinators Only (Offline Agencies)**

- 1. Go to the MAGIC **Search** page.
- 2. Use one of the three categories to search by:
	- **Insured GIC ID**  Reference ID or Social Security Number (SSN)
	- **Insured Name Search -** First and Last name of Insured
	- **Family Name Search -** First and Last name of Dependent

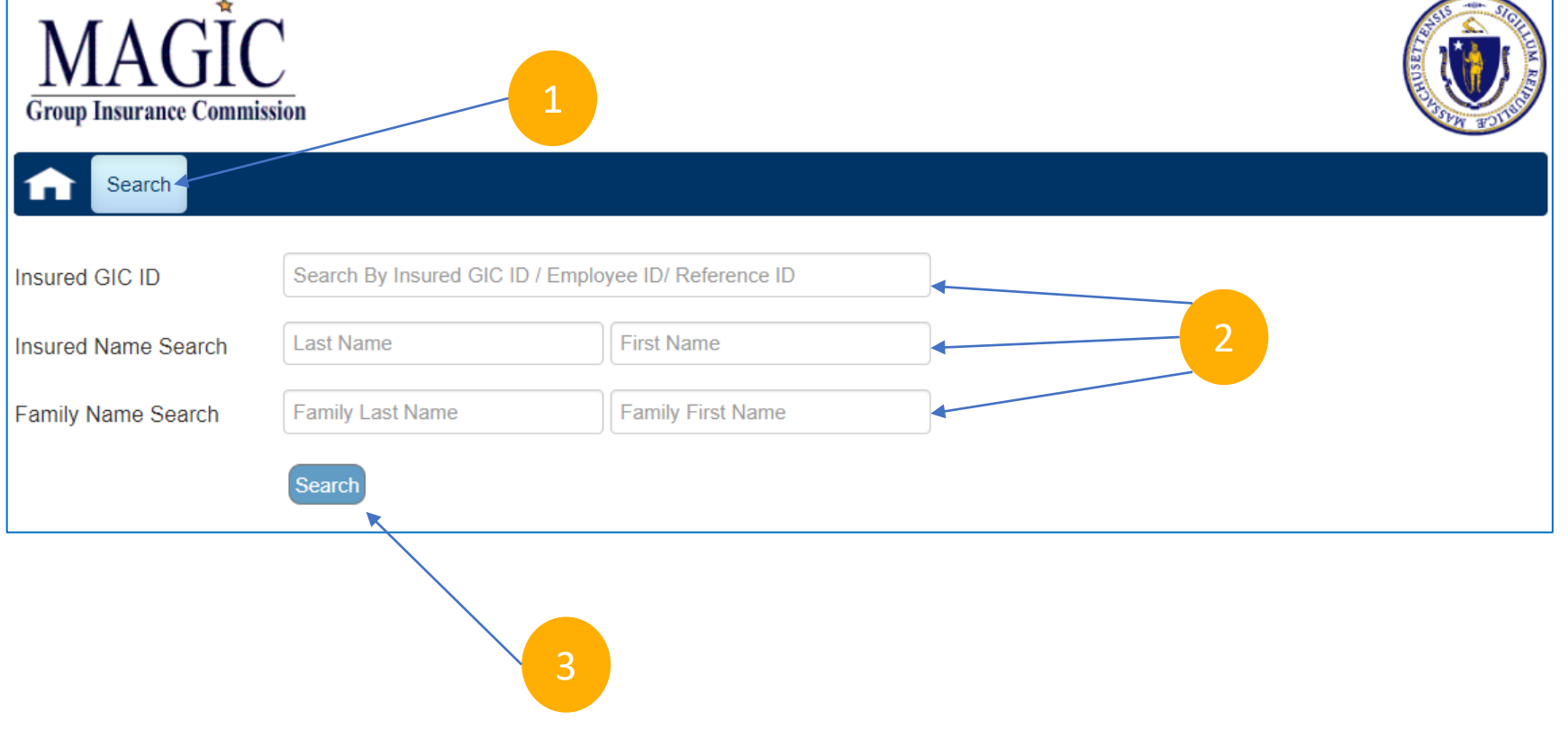

3. Click **Search**.

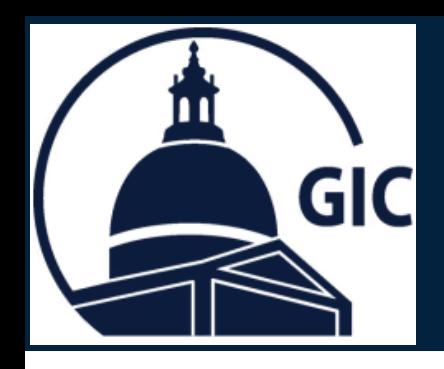

# Employee Email Updates in MAGIC<br>
GIC **Coordinators (Offline Agencies)**

#### 1. Click **Edit Personal Info**.

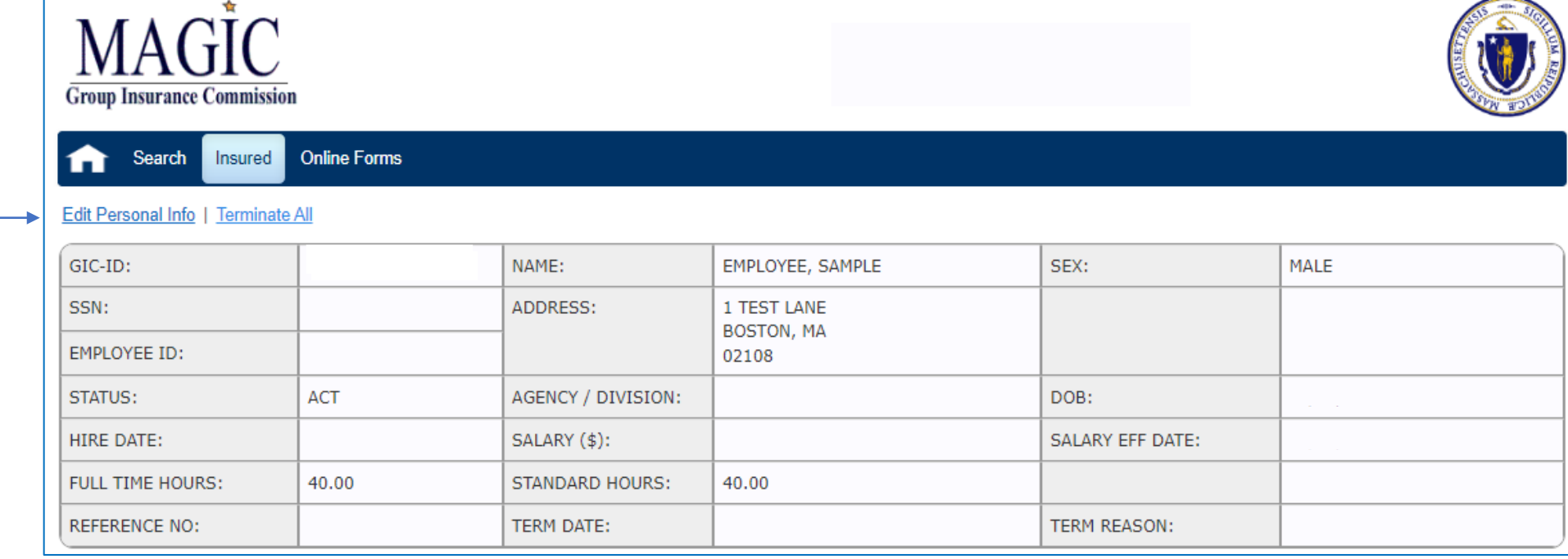

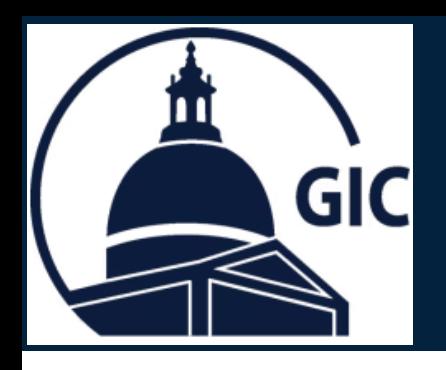

## Employee Email Updates in MAGIC (Offline Agencies)

- 1. Enter the employees **Preferred Email**  address.
- \*Registration emails for the portal are sent to preferred email first, home second and work third.

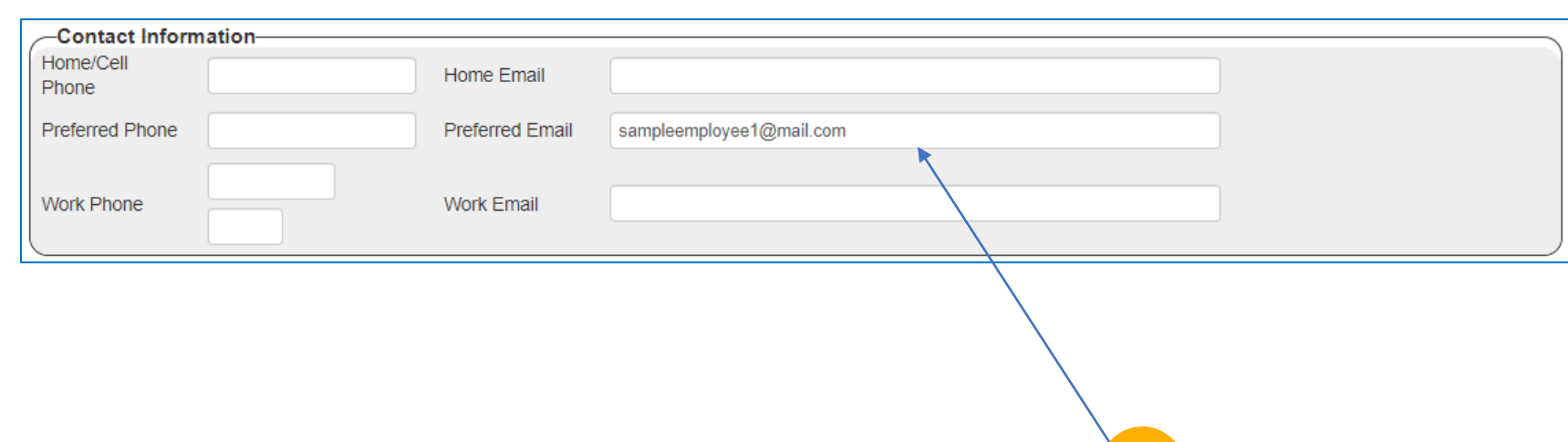

1

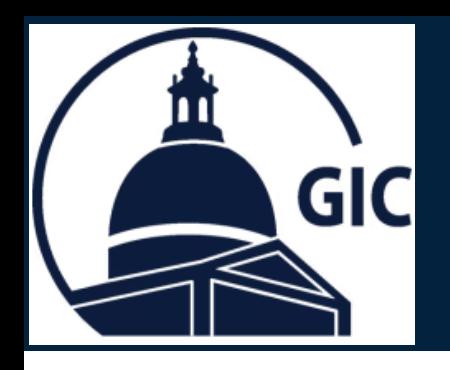

### Employee Email Updates in MAGIC **Coordinators (Offline Agencies)**

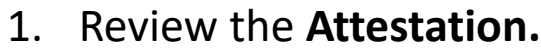

- 2. Click the **check box.**
- 3. Click **Submit.**

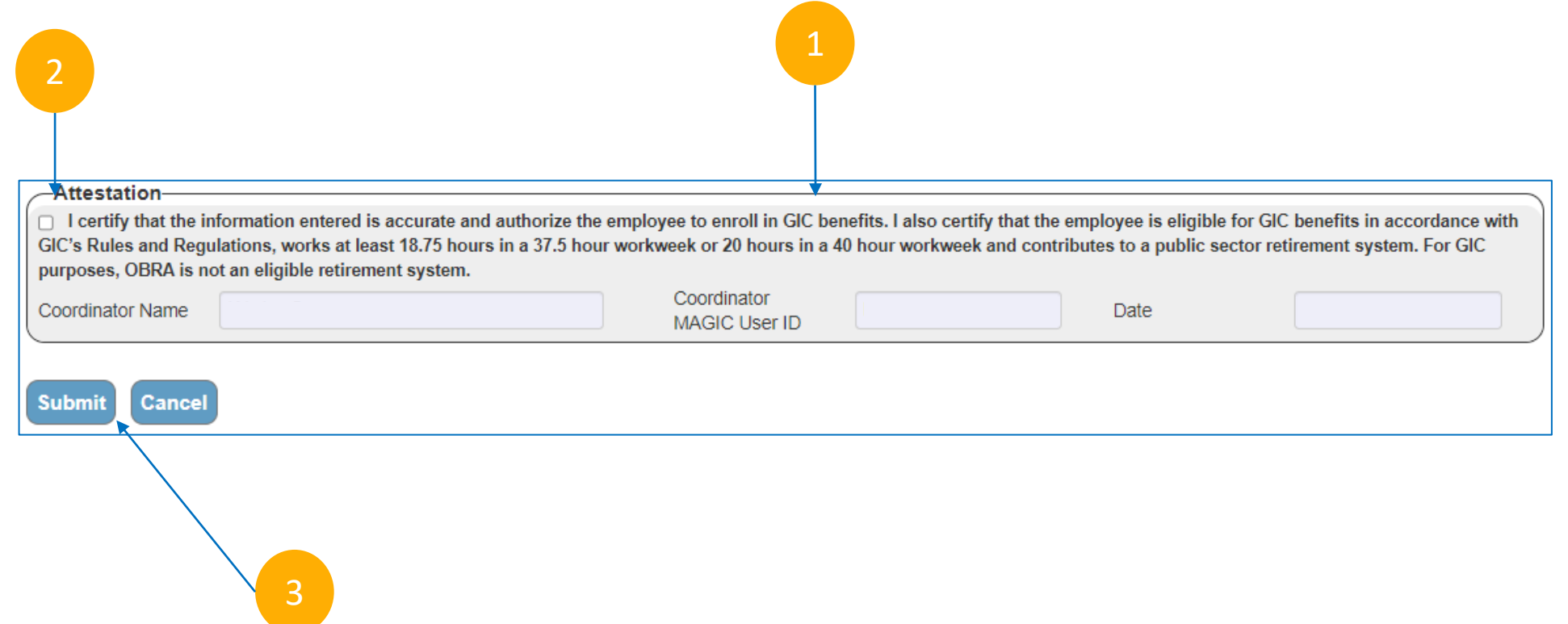